## **Projects**

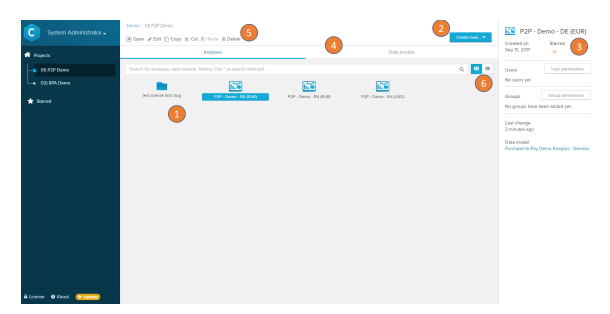

- 1. Within a project the analysis and analysis folders of Celonis are stored.
- 2. New elements (projects, analyses, folders and data models) can be created with the main action button at the top right
- 3. Details on selected elements are shown in the right panel. User and group permissions can be accessed here.
- 4. The tabs above the content can be used to switch between analyses and data models in the project.
- 5. All actions on a selected element are available in the header above the content.
- 6. Next to the search input you can switch between tile and list representation of the current visible content.